### Министерство образования и науки российской федерации Федеральное государственное бюджетное образовательное учреждение высшего профессионального образования «**ТОМСКИЙ ГОСУДАРСТВЕННЫЙ УНИВЕРСИТЕТ СИСТЕМ УПРАВЛЕНИЯ И РАДИОЭЛЕКТРОНИКИ**» **(ТУСУР)**

Утверждаю Зав. отделением каф. ЮНЕСКО

 $\ell$ 

2010 г.

# **ИНТЕPАКТИВНЫЕ ЭЛЕКТРОННЫЕ ТЕХНИЧЕСКИЕ РУКОВОДСТВА ПО ЭКСПЛУАТАЦИИ МЕХАТРОННЫХ ИЗДЕЛИЙ**

Методические указания к выполнению курсового проекта по дисциплине «**CALS-технологии**» для магистрантов по направлениям 220000.68 и 222000.68 «Инноватика» по магистерской программе «Управление инновациями в мехатронике и робототехнике" и 221000.68 «Мехатроника и робототехника» по магистерской программе «Проектирование и исследование мультикоординатных электромехатронных систем движения»

**ИНТЕРАКТИВНЫЕ ЭЛЕКТРОННЫЕ ТЕХНИЧЕСКИЕ РУКОВОДСТВА ПО ЭКСПЛУАТАЦИИ МЕХАТРОННЫХ ИЗДЕЛИЙ**: Методические указания к выполнению курсового проекта по дисциплине «**CALS-технологии**» для магистрантов по направлениям 220000.68 и 222000.68 «Инноватика» по магистерской программе «Управление инновациями в мехатронике и робототехнике" и 221000.68 «Мехатроника и робототехника» по магистерской программе «Проектирование и исследование мультикоординатных электромехатронных систем движения». – Томск: Изд-во ТУСУР, 2010. – 22 с.

> Методические указания рассмотрены и рекомендованы к изданию методическим семинаром отделения кафедры ЮНЕСКО « 31 » августа 2010 г.

> Составитель к.т.н., доц.  $WV$  С.В. Щербинин

Зав. кафедрой ОКЮ доктор техн. наук, доктор экон. наук профессор \_\_\_\_\_\_\_\_\_\_\_\_\_\_\_\_ *Ю.М. Осипов*

*Рецензент* Доктор технических наук, профессор кафедры ЕНО ЮТИ ТПУ *А.В. Градобоев*

### **ВВЕДЕНИЕ**

Как известно, затраты на создание и поддержку эксплуатационной технической документации могут составлять значительную часть от общих затрат на эксплуатацию самого изделия. Это объясняется необходимостью решения следующих задач:

поддержания актуальности документации, связанного с необходимостью учета большого количества изменений в ней, которые появляются уже в процессе эксплуатации изделия;

полного и однозначного представления эксплуатационной информации. Например, сложные операции по обслуживанию изделия лучше всего представить в виде анимационного или видеоролика;

поддержки целостности документации;

организации своевременного и правильного заказа и поставки запасных частей и материалов;

освоения новых изделий эксплуатационным, обслуживающим и ремонтным персоналом.

Следующая задача, специфическая для отечественных производителей, поставляющих свою продукцию на экспорт или желающих выйти на внешний рынок, состоит в том, что по данным экспертов, начиная с 2005 года, по требованию инозаказчиков вся экспортная продукция должна сопровождаться электронной версией документации. При этом электронная документация должна быть выполнена в соответствии с международными стандартами на подготовку электронной технической документации (спецификация ASD 1000D).

В соответствии со стратегией CALS решение проблемы кроется в переводе всех данных, необходимых для разработки и поддержания технических руководств, в электронный формат и создании единого информационного пространства (ЕИП). Средством доступа потребителя в ЕИП должно стать интерактивное электронное техническое руководство. С точки зрения концепции CALS, предусматривающей преемственность в передаче информации на всех стадиях жизненного цикла, информационное наполнение ИЭТР происходит главным образом на стадиях разработки и производства изделия, а применение ИЭТР - на стадиях эксплуатации и утилизации.

## **1. ЦЕЛЬ И ЗАДАЧИ КУРСОВОГО ПРОЕКТА**

Цель – получить навыки и умения в подготовке интерактивных электронных технических руководств (ИЭТР) изделий мехатроники.

Задачами курсового проекта являются:

изучить государственный стандарт ГОСТ Р 50.1.029-2001. Интерактивные электронные технические руководства. Общие требования к содержанию, стилю и оформлению;

- получить навыки работы с инструментарием, необходимым для создания (ИЭТР);

- создать ИЭТР на указанное преподавателем мехатронное изделие.

### **2. ОБЪЕМ КУРСОВОГО ПРОЕКТА, ВЫБОР ТЕМЫ И ВАРИАНТА**

Курсовой проект состоит из двух основных частей:

− пояснительной записки, содержащей расчетно-графическую часть, которая располагается по ходу изложения материала пояснительной записки курсового проекта;

− графической части, включающей комплект 3*D*-моделей мультикоординатной системы движения, файл имитационной модели и иллюстрационным материалом - схемами, диаграммами, таблицами и т. п., обеспечивающим наглядность и иллюстративность при защите курсового проекта.

Магистранты выполняют курсовой проект в соответствии с вариантом задания выданного преподавателем.

Студент имеет право представить свой вариант задания, отвечающий установленным требованиям.

Задание подписывается руководителем проекта, студентом и утверждается заведующим кафедрой.

Задания курсовых проектов (работ) в зависимости от объема решаемых задач могут быть индивидуальными или комплексными, для их выполнения привлекаются несколько студентов (2-4 человека), каждому из которых руководителем выдается задание и определяется объем работ. При комплексном проектировании из числа студентов назначается руководитель группы.

#### **3. ОБЩИЕ СВЕДЕНИЯ О ИЭТР**

Стратегией информационной поддержки жизненного цикла (ЖЦ) изделий (ИПИ-технологии) является создание единого информационного пространства (ЕИП) для всех участников ЖЦ, включая потребителя [1]. Для управления всеми данными об изделии и информационными процессами ЖЦ изделия

 $\Delta$ 

предназначена технология PDM (Product Data Management). Однако PDMсистема в силу своей специфики (в основном из-за громоздкости) — не самое удобное средство доступа к ЕИП. Потребителю необходимы преимущественно эксплуатационные данные, поэтому в качестве такого средства целесообразно разработать и передать вместе с изделием интерактивное электронное техническое руководство (ИЭТР).

ИЭТР представляет собой структурированный комплекс взаимосвязанных технических данных, предназначенный для предоставления в интерактивном режиме технического описания, справочной, описательной и инструктивной информации об эксплуатации и ремонте конкретного высокотехнологичного техническою изделия. В число задач, решаемых с помощью ИЭТР, входит обеспечение персонала справочными материалами для эксплуатации, выполнения регламентных работ и ремонта изделия, его транспортирования, хранения и техническою обслуживания. Некоторые аспекты этой проблемы уже затрагивались ранее [2]. Кроме того, отдельная публикация была посвящена инструментальным средствам, позволяющим создавать ИЭТР и системы автоматизированной подготовки сопроводительной документации на сложные изделия в электронном виде [3].

Особую актуальность вопросу создания ИЭТР придает то обстоятельство, что отечественные производители высокотехнологичных изделий, составляющие свои изделия на внешний рынок, вынуждены сопровождать ее электронной версией документации, выполненной по международным стандартам. Кроме того, очевидно, что бумажная документация, даже выполненная средствами систем автоматизированного проектирования (САПР), не позволяет реализовать все возможности информационных технологий. Так, например, информационные модели на бумаге (20-чертежи или аксонометрические проекции) не могут заменить виртуальную и анимационную 3D-модели работы изделия, его сборки-разборки, ремонтных операций и т.п. ИЭТР должен содержать информацию в виде текста, графических схем, чертежей, 3D-моделей (геометрических, виртуальных,

анимационных), аудио- и видеороликов. Такое представление информации позволяет наглядно и доступно ознакомиться с устройством и работой изделия, схемой его эксплуатации и обслуживания и т.п. Причем все эти операции могут быть реализованы на виртуальной модели, еще до реального изготовления изделия. Решение проблемы заключается в переводе в электронный вид сопроводительной документации на поставляемое потребителю изделие. При этом электронная документация должна быть выполнена в соответствии с международными стандартами, регламентирующими формат и представление электронных руководств (MIL-87268, АЕСМА 1000D). ИЭТР выполняются в соответствии с Рекомендациями по стандартизации Госстандарта РФ Р 50. 1. 029. 2001 и Р 50. 1. 030. 2001.

Поскольку ИЭТР является своеобразной базой знаний об изделии, оно представляет собой средство поддержки изделия на стадиях его ЖЦ, следующих за производством. Текстовая и графическая информация в ИЭТР формируется в соответствии с международным стандартом ISO 8879 Standard

Generalized Markup Language (SGML). На стадии, когда изделие еще не выведено на режим промышленной эксплуатации, в ИЭТР целесообразно включать анимационные фрагменты виртуальных моделей эксплуатируемых изделий.

Для создания трехмерных моделей процедур обслуживания и ремонта используются:

2D- и ЗО-модели, созданные в процессе проектирования в различных САПР;

чертежи и фотографии;

инструкции по эксплуатации (ремонту);

спецификации сборочных единиц.

Созданию анимационных виртуальных моделей предшествует разработка геометрических моделей, для чего используются базовые средства конструкторского проектирования. В качестве базовых выступают промышленные программно-инструментальные средства компаний Autodesk (AutoCAD, Autodesk Inventor, Autodesk 3ds Max), Consistent Software (MechaniCS, SchematiCS) и др. Несмотря на то что в перечисленных высокоуровневых САПР, как правило, имеются специализированные модули, позволяющие подготовить высококачественные изображения, создание фотореалистичных анимационных сцен предполагает необходимость использования

специализированных программных продуктов. При создании анимационных роликов сборок-разборок, работы деталей в механизме и т.п. встает вопрос оптимального выбора программного средства из числа представленных на рынке. Среди наиболее распространенных в мире конкурирующих пакетов могут рассматриваться программы для трехмерного моделирования, анимации и визуализации Autodesk 3ds Max (discreet), средства захвата анимации в САПР IPA Professional (Immersive Design, Inc.) и др. Более подробно этот вопрос рассматривался в специальной публикации [4].

Созданные детали и узлы изделия помещаются в ИЭТР (рис. 1).

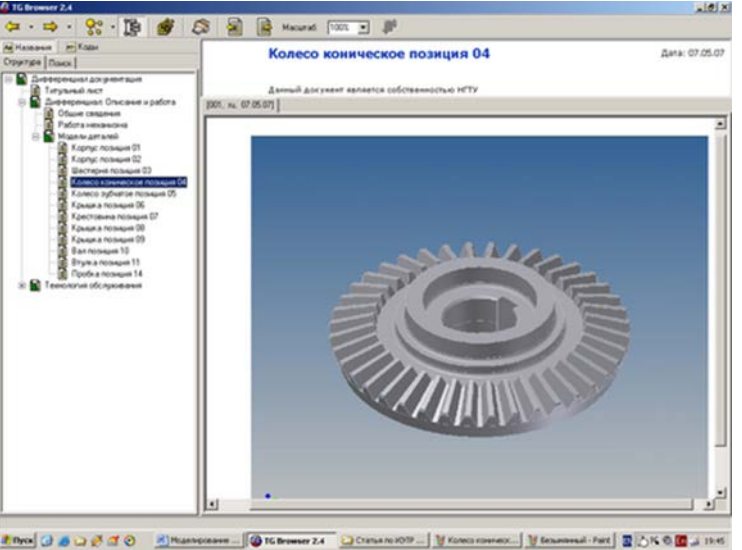

Рис. 1. 3D-модель детали, разработанная в Autodesk Inventor и помещенная в ИЭТР

Образец многооконного интерфейса ИЭТР представлен на рис. 2. ИЭТР построено в виде древовидного графа. В левой части содержится структура документа, а в правой – иллюстрация в виде 3D-модели, выполненной в Autodesk Inventor, а также текстовая информация – описание изделия и его работы.

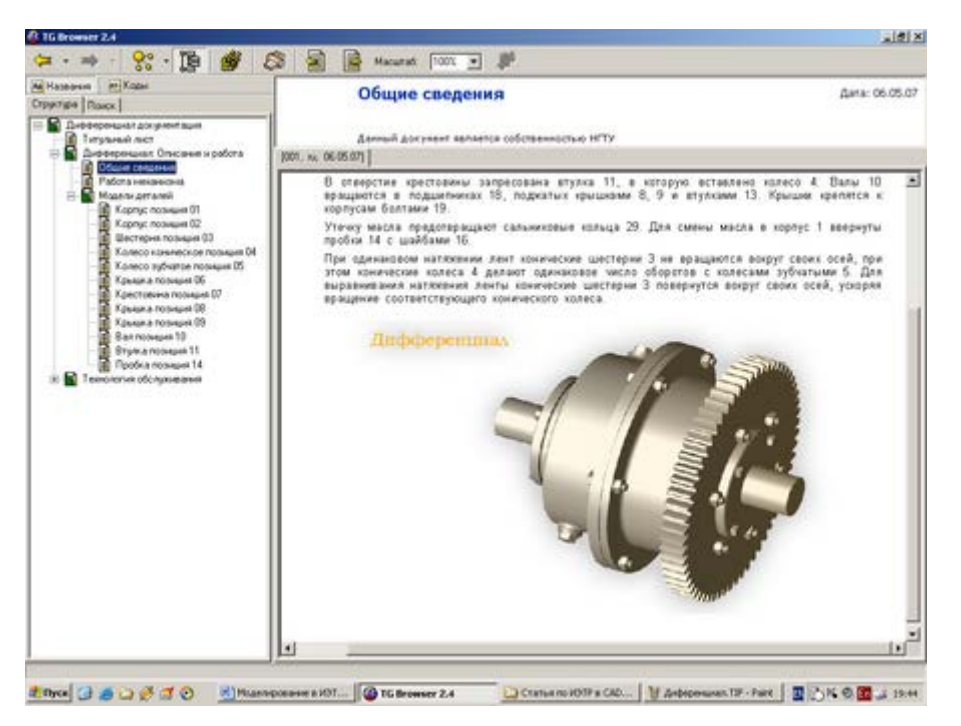

Рис. 2. Многооконный интерфейс ИЭТР

С помощью инструментов формирования прозрачности, реализованных в Autodesk Inventor, можно проиллюстрировать внутреннее строение изделия, а посредством Autodesk Inventor Studio – создать фотореалистичную виртуальную модель и анимировать работу изделия. Последовательность отдельных фаз работы изделия представлена на рис. 3-7. Удобным способом демонстрации обслуживающему персоналу последовательности операций сборки-разборки является анимация виртуальных моделей. На рис. 8 приведена выполненная в Autodesk Inventor 3D-модель шатуна в собранном виде, а на рис. 9 – та же модель в разобранном состоянии. Просмотр промежуточных фаз операций сборки-разборки позволяет персоналу наглядно освоить эти операции, безошибочно провести сборочные работы, ремонт и обслуживание. Трехмерные модели могут быть созданы на основе существующих двумерных электронных чертежей. Для этого из последних в формате DWG импортируются в Autodesk 3ds Max необходимые формы, из которых с применением различных модификаторов преобразования (выдавливания, кручения, лофтинга и т.д.) получаются необходимые трехмерные модели.

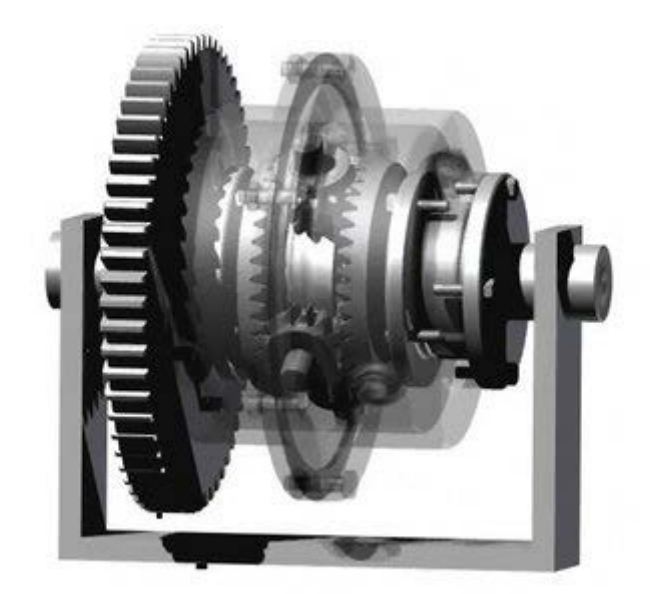

Рис. 3. Первая фаза работы изделия

При создании 3D-моделей на основе бумажных чертежей и фотографий сначала создаются либо двумерные начальные объекты (формы) в AutoCAD, либо трехмерные модели в Autodesk Inventor, которые затем импортируются в Autodesk 3ds Max для формирования виртуальной анимационной модели.

Разработка 3D-моделей для ИЭТР в форматах IPT (для файлов деталей), IAM (для файлов сборок) и IDW (для файлов чертежей) по натурным образцам, эскизам и фото осуществляется с помощью Autodesk Inventor Series. Виртуальные анимационные модели с расширением \*.max создаются в Autodesk 3ds Max – базовой системе для проектирования анимированных сцен. Autodesk Inventor Series обеспечивает наилучшую совместимость с DWGформатом при переходе от 2D- к 3D-моделям. Ядро моделирования этого программного продукта предоставляет конструкторам технологию гибридного проектирования, позволяющую создавать, редактировать и комбинировать в одном проекте твердые тела и поверхности. Autodesk Inventor Series поддерживает основные промышленные стандарты обмена информацией для импорта и экспорта данных, обеспечивая возможность:

импорта файлов в форматах DWG, DXF, ProE, SAT, IGES и STEP;

экспорта файлов узлов и деталей в форматах SAT, IGES, STEP, STL и Autodesk Streamline;

экспорта чертежей в форматах DWG, DWF и DXF.

В ИЭТР наряду с виртуальными, анимационными и 3D-моделями можно вставлять видеоролики с оцифрованными видеофрагментами (рис. 10). Но, в отличие от указанных моделей, такой способ представления информации требует наличия действующего изделия.

Если же обслуживающему персоналу или пользователям требуется начать освоение реально еще не изготовленного изделия, целесообразно вставить в ИЭТР его анимационную виртуальную модель (рис. 4).

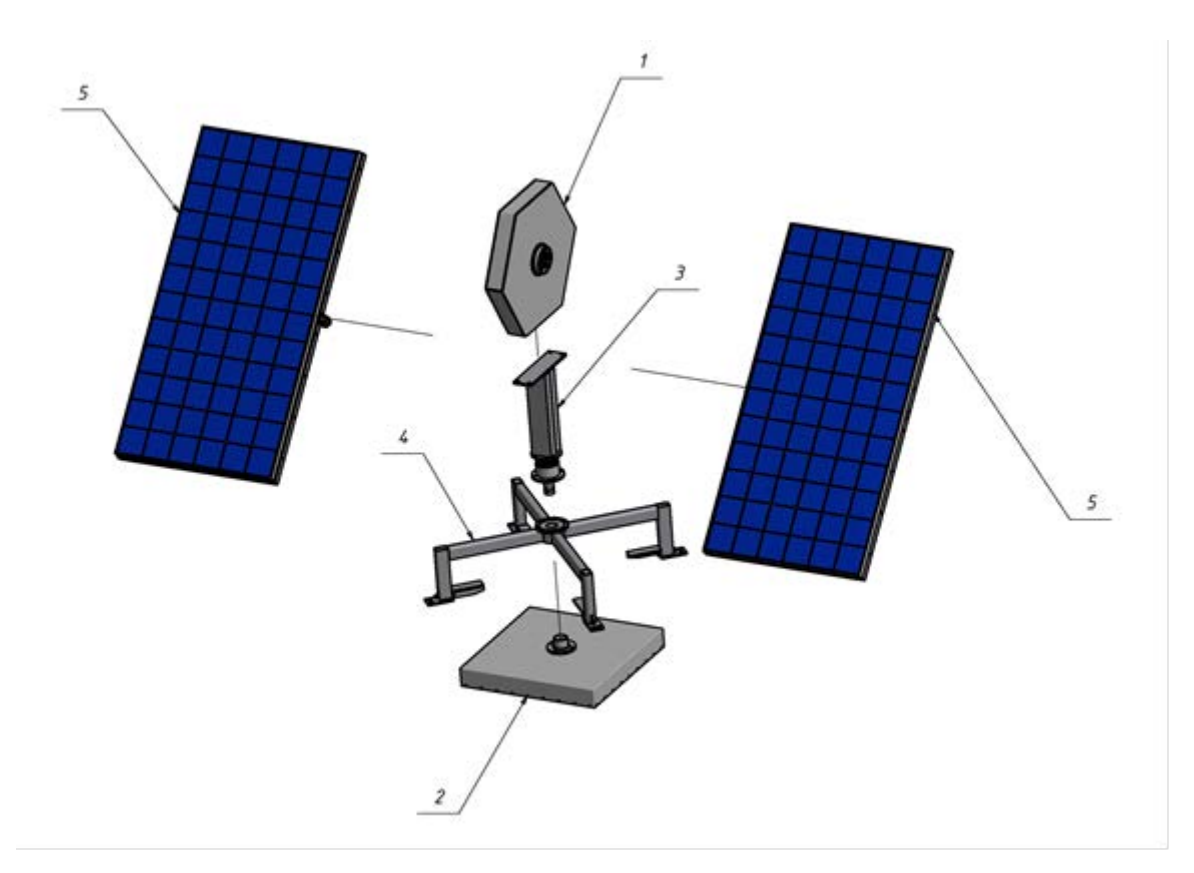

Рис. 4. 3D-модель солнечной электростанции, выполненная в Autodesk Inventor

В трехмерных эскизах в среде Autodesk Inventor возможно использование 3D-сплайнов, позволяющих создавать более сложные поверхности и конструкции. 3D-сплайны поддерживают контрольные точки, различные способы задания, а также задания касательных к концам сплайна. Использование реальных физических характеристик изделий позволяет получить виртуальный образ изделия. Детали и сборки, создаваемые в Autodesk Inventor Series и вставленные в ИЭТР, содержат все физические характеристики (центр масс, тип материала, плотность, цвет, текстура и др.), что помогает принимать оптимальные решения при эксплуатации изделия. Разработке анимационных сцен, процедур монтажа изделия, обслуживания и ремонта предшествует проектирование 3D-моделей с заданной степенью детализации моделей.

Создание виртуальных анимационных моделей с помощью Autodesk 3ds Max – заключительная фаза процесса построения информационной модели обслуживания и ремонта технического изделия. Трехмерные модели, созданные на этапе конструкторского проектирования, импортируются в Autodesk 3ds Max в форматах передачи данных IGES и VRML. Однако более предпочтительным является формат VRML, поскольку в Autodesk 3ds Max удобнее работать с моделями на основе полигональных сеток.

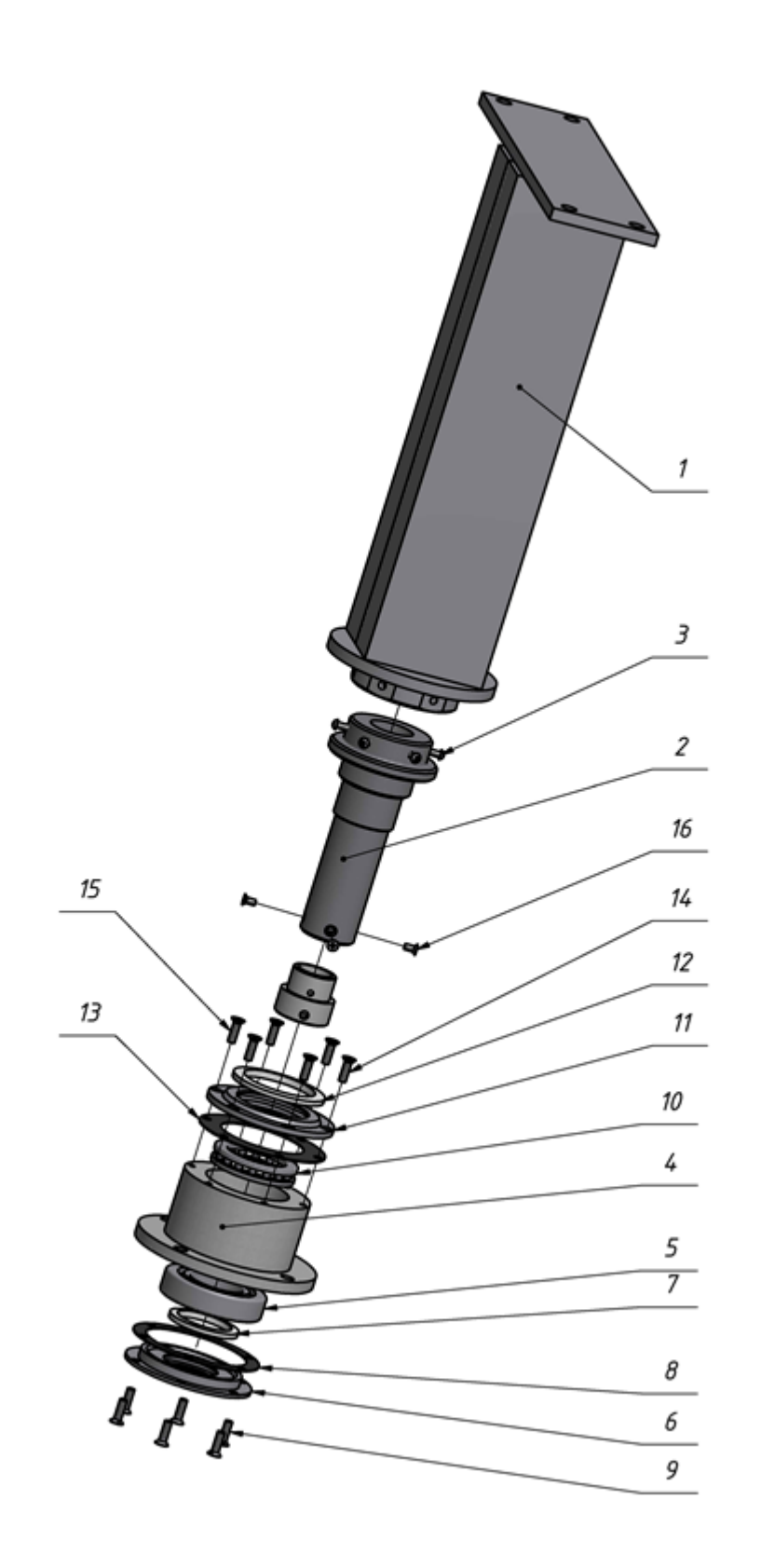

Рис. 5. 3D-модель сборки-разборки стойки солнечной электростанции, выполненная в Autodesk Inventor

В раздел ИЭТР «Описание и работа» могут входить назначение, технические характеристики, требования по метрологическому обеспечению, состав, устройство и работа, маркировка и пломбирование, упаковка. Возможны также разделы по ремонту и техническому обслуживанию, которые имеют схожую структуру: в корневом каталоге содержится общая информация (о производящем обслуживание персонале, периодичности обслуживания, климатических условиях и т.д.) и сведения о мерах безопасности при проведении работ. Во вложенных папках может храниться подробная информация о ремонте или обслуживании отдельных узлов изделия. Система навигации ИЭТР имеет механизм гиперссылок, что позволяет пользователю последовательно перемещаться по разделам (страница за страницей) либо, используя оглавление или окно структуры, сразу перейти к интересующему разделу или иллюстрации. Возможно также перемещение по ссылкам, поясняющим ту или иную текстовую информацию.

В создаваемые ИЭТР, в соответствии с перечнем возможных неисправностей и способов их устранения на базе разработанных виртуальных моделей, встраиваются анимационные ролики. Они иллюстрируют процесс технического обслуживания и ремонта изделия, включая меры безопасности, порядок технического обслуживания, внешний осмотр, проверку функционирования и др.

В раздел ИЭТР «Описание и работа» могут входить назначение, технические характеристики, требования по метрологическому обеспечению, состав, устройство и работа, маркировка и пломбирование, упаковка. Возможны также разделы по ремонту и техническому обслуживанию, которые имеют схожую структуру: в корневом каталоге содержится общая информация (о производящем обслуживание персонале, периодичности обслуживания, климатических условиях и т.д.) и сведения о мерах безопасности при проведении работ. Во вложенных папках может храниться подробная информация о ремонте или обслуживании отдельных узлов изделия. Система навигации ИЭТР имеет механизм гиперссылок, что позволяет пользователю последовательно перемещаться по разделам (страница за страницей) либо, используя оглавление или окно структуры, сразу перейти к интересующему разделу или иллюстрации. Возможно также перемещение по ссылкам, поясняющим ту или иную текстовую информацию.

В создаваемые ИЭТР, в соответствии с перечнем возможных неисправностей и способов их устранения на базе разработанных виртуальных моделей, встраиваются анимационные ролики. Они иллюстрируют процесс технического обслуживания и ремонта изделия, включая меры безопасности, порядок технического обслуживания, внешний осмотр, проверку функционирования и др.

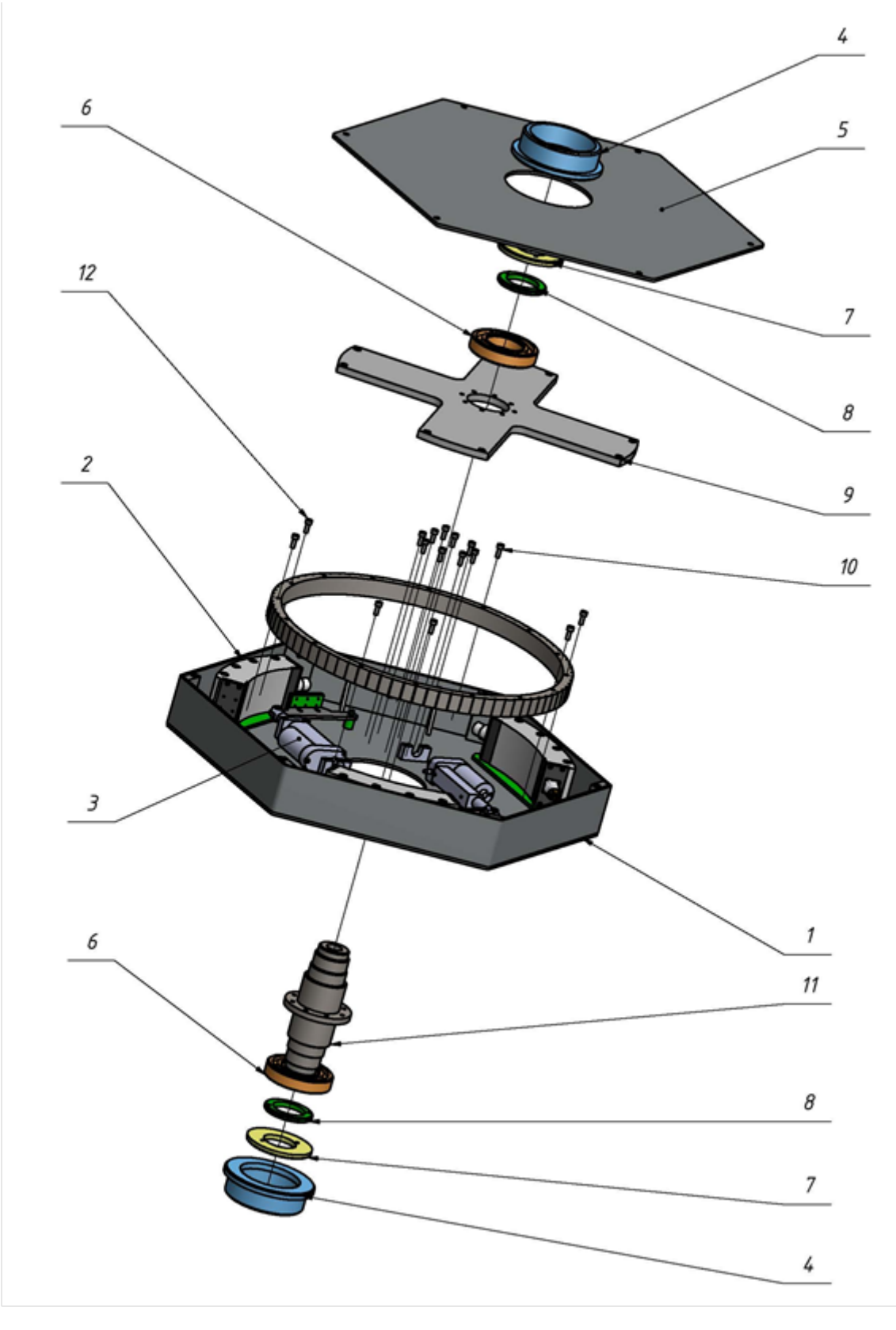

Рис. 6. 3D-модель сборки-разборки нижнего привода солнечной электростанции, выполненная в Autodesk Inventor

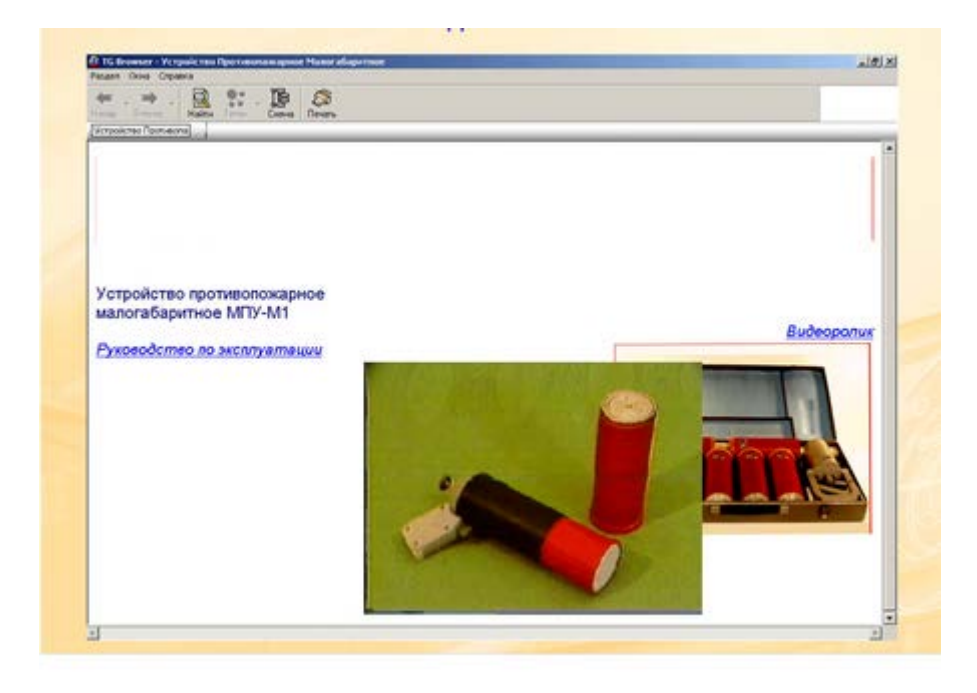

Рис. 7. Фрагмент ИЭТР с вмонтированным видеороликом

Созданное с использованием геометрических, виртуальных и анимационных моделей, ИЭТР становится значительно более наглядным и доступным для обслуживающего персонала.

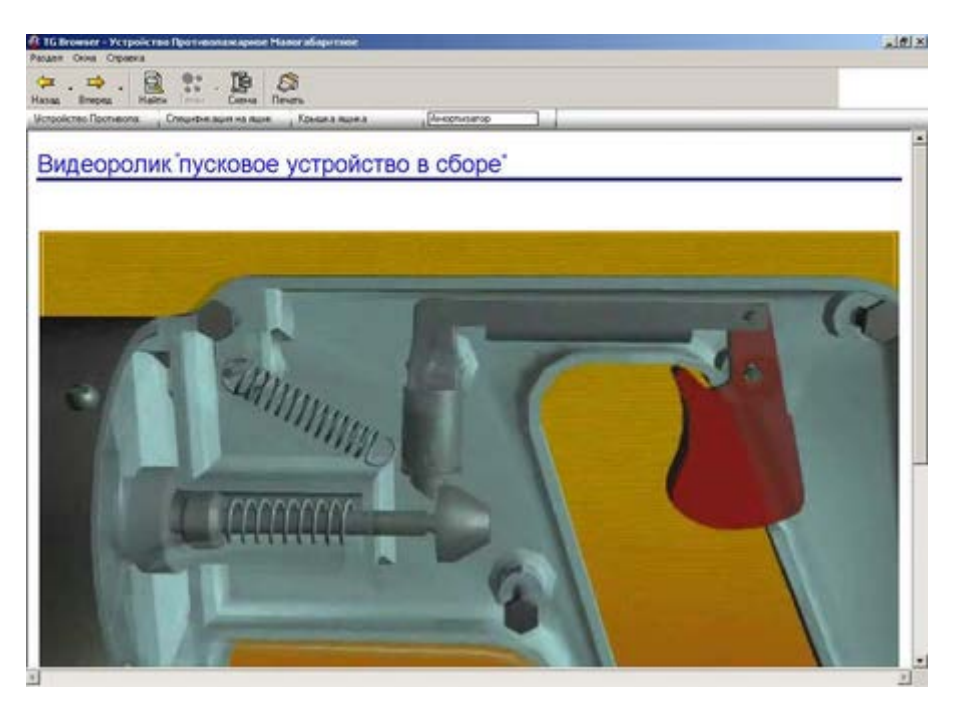

Рис. 8. Выполненный в Autodesk 3ds Max и вставленный в ИЭТР фрагмент видеоролика, демонстрирующий работу изделия

Наряду с текстовой и анимационной информацией, в ИЭТР возможно размещение визуальной информации в виде чертежей и виртуальной 3Dмодели (рис. 8).

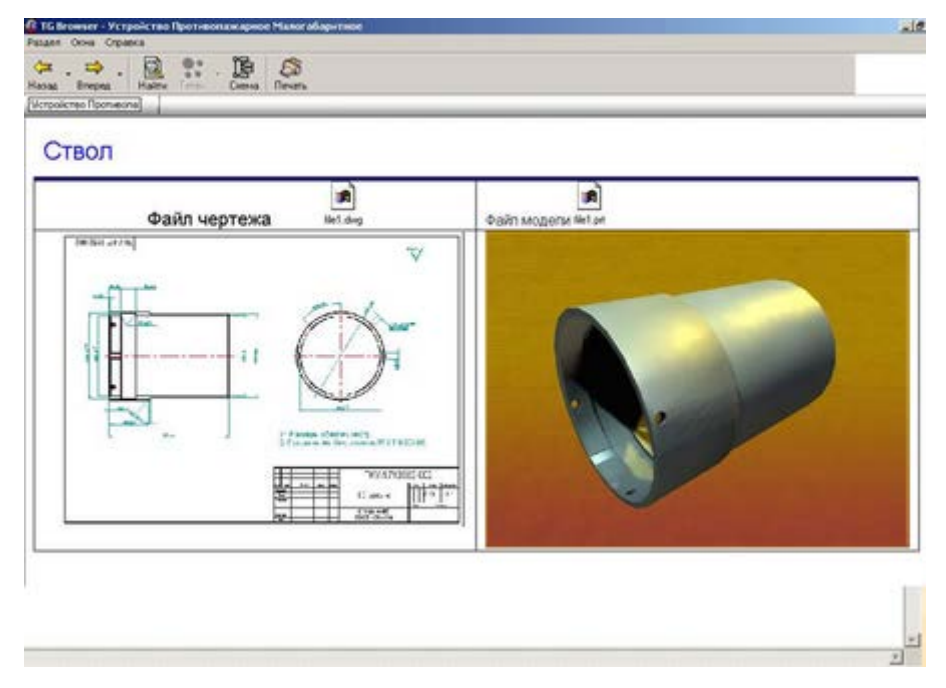

Рис. 9. Размещение в ИЭТР файлов чертежа и виртуальной 3D-модели

Поскольку ИЭТР представляет собой достаточно разветвленную и насыщенную информационную систему, для ее создания необходимы определенные знания и навыки. Поэтому специалистами Нижегородского областного центра новых информационных технологий (НОЦ НИТ) Нижегородского государственного технического университета была разработана информационно-обучающая система (ИОС) в виде автоматизированного учебного курса, интерфейс первой страницы которой представлен на рис. 9.

# **4. ВОЗМОЖНЫЙ ИНСТРУМЕНТАРИЙ ДЛЯ СОЗДАНИЯ ИЭТР**

# DASSAULT SYSTEMES 3DVIA COMPOSER

Мощное профессиональное приложение, предоставляющее творческим дизайнерам все необходимые инструменты для создания интерактивной технической документации на проектируемые изделия.

Созданная в 1981 году компания Dassault Systemes S.A., в настоящее время - мировой лидер в области 3D-технологий и решений для управления жизненным циклом изделий (Product Lifecycle Management - PLM), Dassault Systemes предлагает программные приложения и услуги, позволяющие предприятиям любого размера и любых отраслей промышленности создавать цифровые определения и имитационные модели изделий, а также процессов и ресурсов, небходимых для их производства, текущего обслуживания и реутилизации, гарантируя при этом защиту окружающей среды. С момента своего создания компания Dassault Systemes помогает клиентам, работающим в различных отраслях промышленности, оптимизировать процессы проектирования и разработки продукции. Изначально предназначенные для

проектирования сложных форм, 3D-технологии сделали возможными разработку и производство изделий с помощью электронно-цифровых макетов. Сегодня Dassault Systemes предвосхищает производственные процессы будущего, предлагая решения, которые позволяют увидеть в трех измерениях весь жизненный цикл изделия, от его создания до технического обслуживания, включая стадии изготовления и ввода в эксплуатацию.

Компания Dassault Systemes, являясь ведущим разработчиком решений для сопровождения жизненного цикла изделий, в составе своего портфеля PLM-технологий предлагает пакет 3DVIA Composer — универсальный инструмент, предназначенный для создания интерактивной технической документации на проектируемые изделия. Он подходит для компаний любого размера. Благодаря удобной и функциональной системе разработки мультимедийного контента 3DVIA Composer автоматизирует процедуры сборки/разборки изделия, создания технических иллюстраций, интерактивных 3D-анимаций, маркетинговых материалов, каталогов продукции, обучающих руководств и т.д.

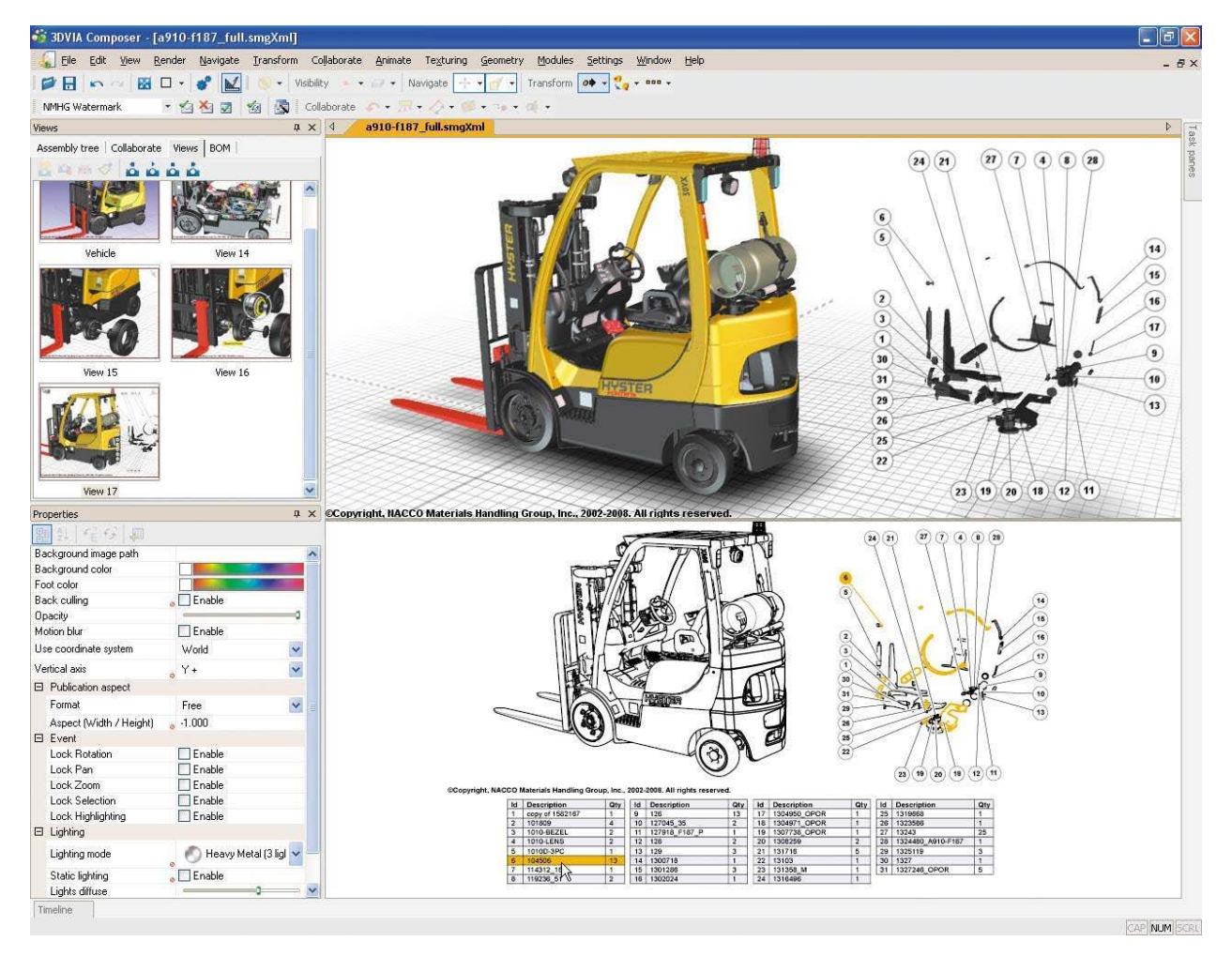

Рис. 10. Интерфейс программы для создания ИЭТР

Отличительной особенностью 3DVIA Composer является то, что он полностью базируется на 3D-технологиях. Его удобный формат и открытая XML-архитектура позволяют широкому кругу пользователей, не имея специальных навыков работы в CAD-системах, создавать 2D- и 3Dпрезентационные материалы, используя цифровые модели проектируемых изделий. 3DVIA Composer успешно применяется в отделах продаж и маркетинга, сервисного обслуживания и обучения, в конструкторских и производственных подразделениях.

3DVIA Composer делает возможным создание технических иллюстраций, видео и интерактивных 3D-объектов, которые не только обеспечивают лучшее восприятие информации, но и повышают качество документации. Использование интерактивных и графических элементов позволяет сократить объем примечаний, благодаря чему снижаются затраты на перевод текстов при выпуске документации на нескольких языках.

3DVIA Composer позволяет импортировать 3D-данные из большинства современных CAD- и PLM-систем в их собственных форматах или в 3DXML. Импортированные объекты группируются в сборке, на основе которой может быть сформирована спецификация. Разработанные интерактивные руководства можно сохранять в виде компактных EXE-файлов со встроенным бесплатным просмотрщиком 3DVIA Player, благодаря чему их можно открыть на любом компьютере без использования каких-либо предварительно установленных CAD-систем. Проекты 3DVIA Composer можно также сохранять в различных стандартных форматах, например PDF, HTML, SVG, CGM, 3DXML, AVI, Microsoft Office и др., которые позволяют применять графические и мультимедийные объекты 3DVIA Composer даже в традиционной текстовой документации. Таким образом, с появлением 3DVIA Composer уходят в прошлое малоэффективные и трудоемкие методы создания документации, исчезает потребность в услугах дорогостоящих специалистов (фотографов, художников-иллюстраторов), снижается себестоимость документации при одновременном повышении качества представления и восприятия материала.

Применение 3DVIA Composer позволяет существенным образом сократить время, затрачиваемое на переделку или обновление документации при внесении изменений в конструкцию изделия. Обновление происходит автоматически за счет ассоциативной связи с конструкторской 3D-моделью. Стоимость и сроки разработки документации также сокращаются за счет более эффективного использования информации о проектируемом изделии: разработку документации в 3DVIA Composer можно начинать на ранних этапах, когда конструкторская модель еще не сформирована полностью, а по завершении проектирования легко обновлять графический и мультимедийный контент в подготовленном шаблоне документа.

Интерактивные документы, созданные в 3DVIA Composer, могут быть защищены от нелегального использования путем назначения прав доступа к функциям просмотра, копирования и печати, а также полного или частичного отображения/скрытия отдельных элементов или преднамеренного снижения качества 3D-модели, когда ее геометрические параметры представляют собой интеллектуальную собственность.

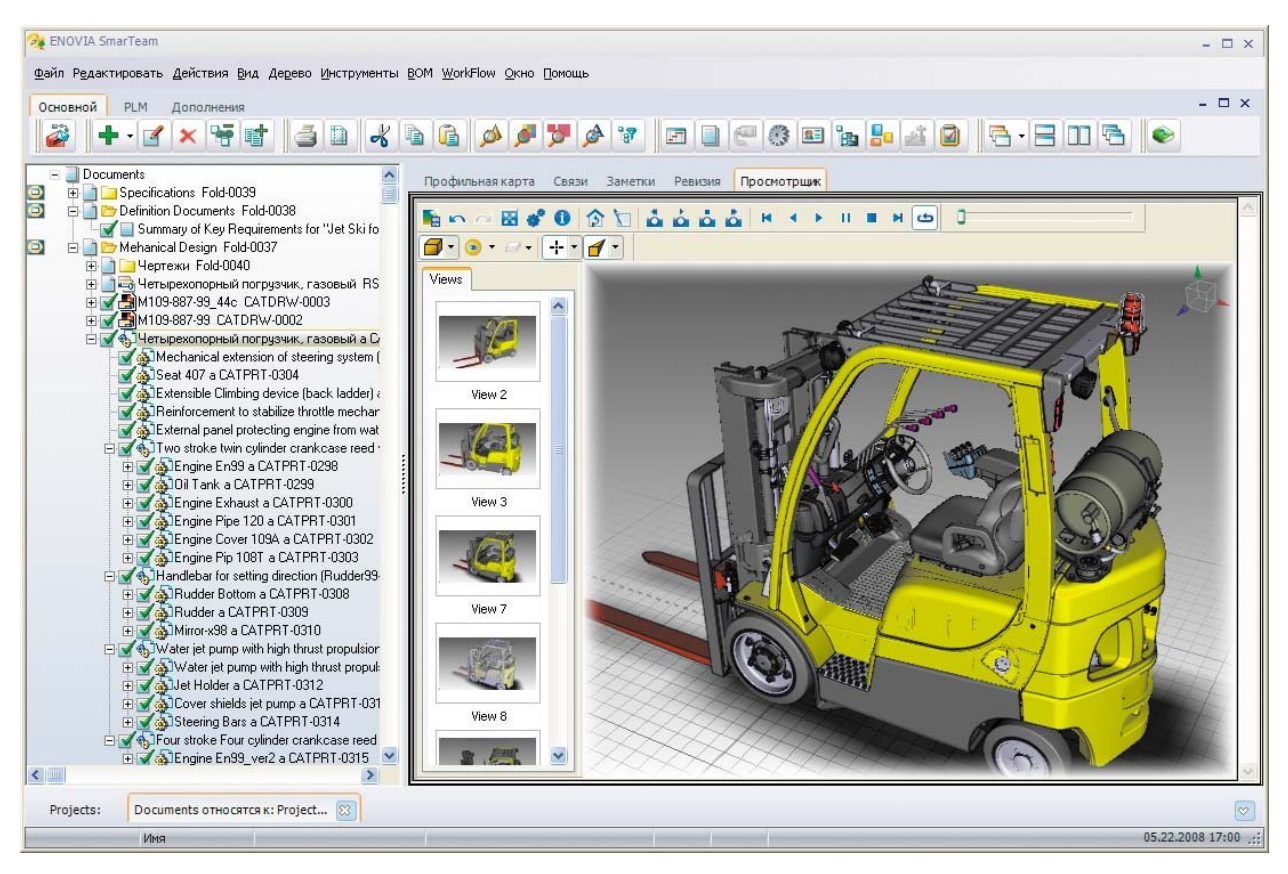

Рис. 11. Процесс создания ИЭТР

Краткий обзор модулей решения 3DVIA Composer: - 3DVIA Composer.

Базовый модуль, предназначенный для разработки интерактивной технической документации на основе конструкторских 3D-моделей. Он создавался специально для разработчиков интерактивной технической документации и не требует от них специальных знаний и опыта работы в CADсистемах. Интуитивно понятный пользовательский интерфейс обеспечивает удобную работу с графическими и текстовыми объектами, их свойствами и вариантами отображения, которые могут быть сохранены в библиотеке стилей и использованы повторно. Комплексные анимации (кинематика сборки/разборки, облет камерой, скрытие/отображение компонентов, стрелки и аннотации), высококачественные графические изображения (SVG, CGM) и технические иллюстрации могут быть созданы в считаные минуты;

- 3DVIA Player

Предназначен для распространения и просмотра интерактивной технической документации, разработанной в 3DVIA Composer. Однако 3DVIA Player — это нечто большее, чем обычный просмотрщик. Он встраивается в разработанные интерактивные руководства, благодаря чему их можно открыть на любом компьютере без использования каких-либо CAD-систем. Кроме того, 3DVIA Player обеспечивает работу OLE-объектов, внедренных в документы Microsoft Office, системы PDM и web-страницы;

- 3DVIA Safe

Предназначен для управления правами доступа к функционалу интерактивной документации (просмотр, редактирование, копирование, печать, отображение элементов, качество модели и т.п.) и обеспечения защиты интеллектуальной собственности;

- 3DVIA Sync и 3DVIA Sync Integration

Обеспечивают синхронизацию и автоматизированное обновление геометрии, метаданных и спецификаций при изменении исходных конструкторских 3D-моделей;

- 3DVIA Path Planning и 3DVIA Check

Обеспечивают автоматизированное создание последовательности операций сборки/разборки 3D-узлов и механизмов с выполнением проверки на физический контакт (соударения) между 3D-объектами.

## **5. ОФОРМЛЕНИЕ ПОЯСНИТЕЛЬНОЙ ЗАПИСКИ**

Пояснительная записка курсового проекта (работы) включает следующие структурные элементы, расположенные в приведенной последовательности:

− титульный лист;

− задание на курсовой проект (работу);

− реферат;

− содержание;

− введение;

− основные разделы;

− заключение;

− список использованных источников;

− приложения (при необходимости).

Титульный лист следует выполнять по ГОСТ 2.105 (Приложения Б и В). Если курсовой проект (работа) выполняется без графической части, на титульном листе необходимо заменить текст «Пояснительная записка курсового проекта (работы)» на «Курсовой проект» или «Курсовая работа». Наименования факультета и кафедры записываются аббревиатурой, специальности - цифровым кодом. Специализация указывается цифровым кодом и через пробел полным ее наименованием с первой прописной буквы. Указывается тот факультет, на котором обучается студент, и кафедра, на которой выполняется курсовой проект (работа).

Реферат должен быть выполнен в соответствии с ГОСТ 7.9 и содержать:

− сведения об объеме курсового проекта (работы): количество страниц пояснительной записки с указанием количества рисунков, таблиц, использованных источников и приложений;

− перечень ключевых слов;

− текст реферата.

Перечень ключевых слов должен включать от 5 до 15 слов или словосочетаний из текста курсового проекта (работы), которые в наибольшей мере последовательно характеризуют его содержание и обеспечивают возможность информационного поиска. Ключевые слова приводятся в именительном падеже, единственном числе, прописными буквами в строку через запятые, без переноса слов и записываются с начала строки без абзацного отступа. Точка в конце перечня не ставится.

Текст реферата должен отражать сокращенное изложение содержания курсового проекта (работы) с основными фактическими результатами.

В конце текста реферата указывается количество листов графического и (или) иллюстрационного материала (при наличии).

Слово «Реферат» записывают в виде заголовка, размещенного по центру текста, с первой прописной буквы.

Объем текста реферата составляет 500-800 знаков (не более одной страницы) (Приложение Г).

Содержание оформляется в соответствии с ГОСТ 2.105, ГОСТ 7.32 и последовательно должно включать в себя: введение, номера и наименования всех разделов и подразделов, заключение, список использованных источников и приложений с указанием номеров страниц, на которых они размещены.

Слово «Содержание» записывают в виде заголовка, размещенного по центру текста, с первой прописной буквы. Наименования, включенные в содержание, записывают строчными буквами (кроме первой прописной) (Приложение Д).

Введение должно содержать описание состояния проблемы, актуальность, цели и задачи по теме проекта (работы). Слово «Введение» записывают в виде заголовка, размещенного по центру текста, с первой прописной буквы.

Основные разделы пояснительной записки устанавливаются кафедрой с учетом специфики учебного курса и темы проекта (работы).

Глубина проработки и объем каждого из разделов определяются руководителем проекта (работы).

Заключение должно отражать основные выводы по результатам анализа и расчетов, в том числе, при необходимости, основные технические характеристики разработанных (подобранных) объектов проектирования и их технико-экономические показатели (например, мощность, расход энергоносителей, себестоимость продукции). Слово «Заключение» записывают в виде заголовка, размещенного по центру текста с первой прописной буквы.

Список использованных источников, который должен включать все использованные информационные источники в порядке появления ссылок на них в тексте, помещается после изложения текстового материала перед приложением, нумеруется арабскими цифрами без точки и печатается с абзацного отступа. Список источников оформляется по ГОСТ 7.1 (Приложение Е).

Приложения. Допускается иллюстрационный материал, таблицы, текст вспомогательного характера и т. д. давать в воде приложений, которые оформляются как продолжение пояснительной записки.

Каждое приложение должно начинаться с нового листа с указанием по центру вверху первого листа слова «ПРИЛОЖЕНИЕ» прописными буквами и иметь заголовок, который записывается ниже

# **6. ОРГАНИЗАЦИЯ ЗАЩИТЫ КУРСОВОГО ПРОЕКТА**

Курсовой проект (работа), выполненный в полном объеме, подписанный студентом, предъявляется руководителю на проверку и проведение нормоконтроля. Нормоконтролю подлежат текстовые и графические материалы, исполнение которых подпадает под требования нормативных документов: для ЕСКД и СПДС в соответствии с требованиями Г ОСТ 2.111, для ЕСТД - Г ОСТ 3.1116. для ЕСПД - ГОСТ 19.402.

Допуск курсового проекта (работы) к защите удостоверяется подписью руководителя на титульном листе пояснительной записки и на листах графической части.

Зашита курсового проекта (работы) проводится комиссией в составе руководителя и преподавателя, назначенных решением кафедры. На зашите целесообразно присутствие студентов.

При защите курсового проекта (работы) студент в своем выступлении должен раскрыть:

- назначение, область применения и технико-экономические характеристики объекта курсового проектирования:

- методику расчета;

- полученные результаты и степень новизны принятых решений.

По результатам проектирования и защиты членами комиссии проектанту выставляется оценка с учетом:

- объема и качества выполнения проекта (работы), оригинальности и самостоятельности решений;

- умения излагать результаты работы, обосновывать принимаемые решения и отвечать на заданные при зашите вопросы;

- своевременности выполнения графика курсового проектирования.

Оценка курсового проекта (работы) выставляется в ведомости, а также на титульном листе. Положительная оценка записывается в зачетную книжку за подписью руководителя.

Защита курсовых проектов (работ) по комплексным темам должна в обязательном порядке осуществляться в один день при участии всех членов бригады (авторов проекта (работы). Защиту таких проектов (работ) целесообразно организовывать в последовательности выполнения отдельных частей.

Студент, не представивший в установленный срок или не защитивший курсовой проект (работу), считается имеющим академическую задолженность.

## **7. ВОПРОСЫ К ЗАЩИТЕ КУРСОВОГО ПРОЕКТА**

1. Назначение интерактивного электронного технического руководства.

2. Какие разделы обязательны для включения в ИЭТР?

3. Какие инструменты необходимы для создания ИЭТР?

4. Способы создания твердотельной модели изделия.

5. Технология вставки мультимедиа в ИЭТР. Какие документы описывают требования устанавливаемые к эксплуатации и ремонту промышленных изделий?

6. Какие форматы обмена данными использовались в ИЭТР?

7. Какой формат использовался для передачи твердотельной модели в ИЭТР?

8. Структура ИЭТР?

### **ЛИТЕРАТУРА**

1. Колчин А.Ф., Овсянников М.В., Стрекалов А.Ф., Сумароков С.В. Управление жизненным циклом продукции. – М.: Анахарсис, 2002. – 304 с.

2. Сидорук Р.М., Райкин Л.И., Власов С.Е. Исследование ИПИтехнологий и внедрение их для автоматизированных систем управления технологическими процессами атомных электростанций / Материалы VI Международной научно-практической конференции «Применение ИПИтехнологий для повышения качества и конкурентоспособности наукоемкой продукции». – М.: Янус-К, 2004. – С. 59-66.

3. Судов Е.В. Интегрированная информационная поддержка жизненного цикла машиностроительной продукции. Принципы. Технологии. Методы. Модели. – М.: ООО Издательский дом «МВМ», 2003. – 264 с.

4. Сидорук Р.М., Райкин Л.И., Власов С.Е. Исследование промышленных графических информационных технологий для создания ИЭТР. Информационные технологии. № 4, 2005.

### **ИНТЕРАКТИВНЫЕ ЭЛЕКТРОННЫЕ ТЕХНИЧЕСКИЕ РУКОВОДСТВА ПО ЭКСПЛУАТАЦИИ МЕХАТРОННЫХ ИЗДЕЛИЙ**

Методические указания к выполнению курсового проекта по дисциплине «**CALS-технологии**» для магистрантов по направлениям 220000.68 и 222000.68 «Инноватика» по магистерской программе «Управление инновациями в мехатронике и робототехнике" и 221000.68 «Мехатроника и робототехника» по магистерской программе «Проектирование и исследование мультикоординатных электромехатронных систем движения»

Составитель Щербинин Сергей Васильевич

Подписано к печати Формат 60x84/16. Бумага офсетная Печать RISO. Усл.печ.л. Уч.-изд.л. Тираж 50 экз. Заказ . Бесплатно